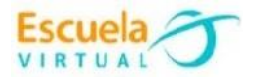

# **Lenguaje 9° Grado Noveno**

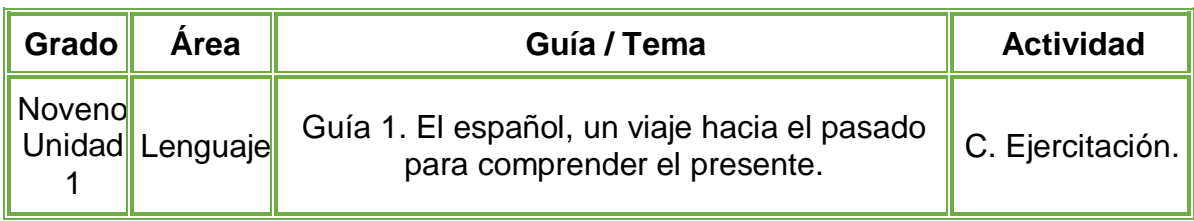

- **1.** Teniendo en cuenta la fundamentación científica,
- **2.** Escribo y resuelvo los dos ejercicios que propone la guía, que se encuentran debajo de la tabla, elaborando las operaciones matemáticas correspondientes, paso a paso.
- **3.** Una vez terminado mi trabajo, lo someto a revisión de mi profesor, para complementar o corregir entre los dos la información, y poder avanzar.
- **4.** Abro el programa **Microsoft Word Office**, utilizando las diferentes herramientas que el programa posee, elaboro la tabla y la solución de los dos problemas que escribí previamente en mi cuaderno.
- **5.** Guardo el archivo, lo comparo con mis compañeros y profesor para afianzar mis conocimientos.
- **6.** Lo envío a través del correo electrónico al profesor, como asunto escribo 'Adaptación química – guía N°2'. También la puedo publicar en el Facebook de Escuela Virtual – https:[//www.facebook.com/CaldasEscuelaVirtual/](http://www.facebook.com/CaldasEscuelaVirtual/)

### **Instrucciones para el desarrollo de la adaptación.**

### **Para abrir el programa.**

- **1.** Activo el botón inicio ubicado en la barra de tareas.
- **2.** Escribo la palabra **Word**, aparecerá el programa, doy clic sobre él.

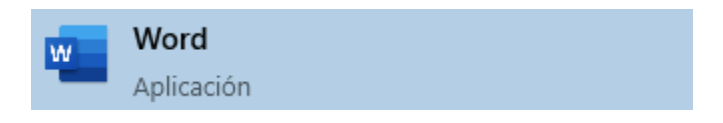

**3.** En caso de no tener el programa, le solicito a mi profesor que lo instale en el computador.

### **Para realizar la tabla de sistemas de medición.**

**1.** Una vez iniciado el programa **Word**, me dirijo a la pestaña **insertar**, la opción **tabla**.

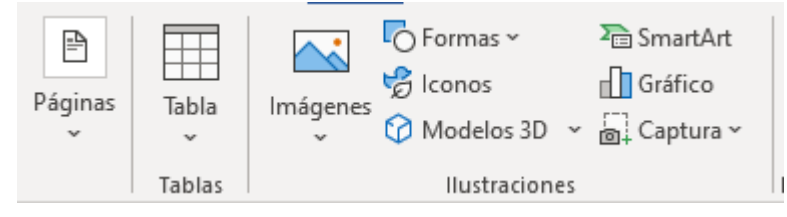

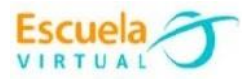

**2.** Doy clic en la opción insertar **tabla**, en filas pondré **11** y en columnas **3**.

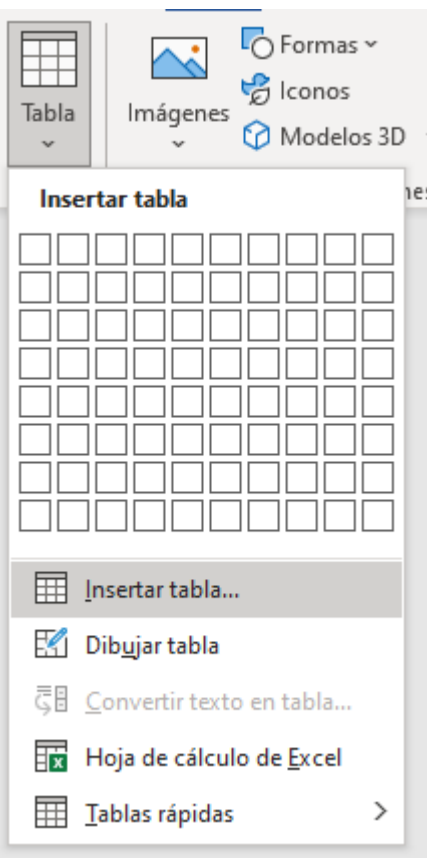

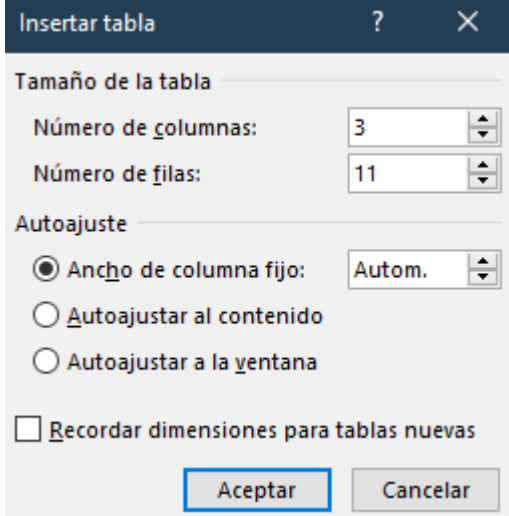

**3.** Diligencio la tabla con los datos solicitados.

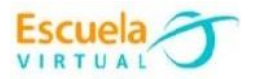

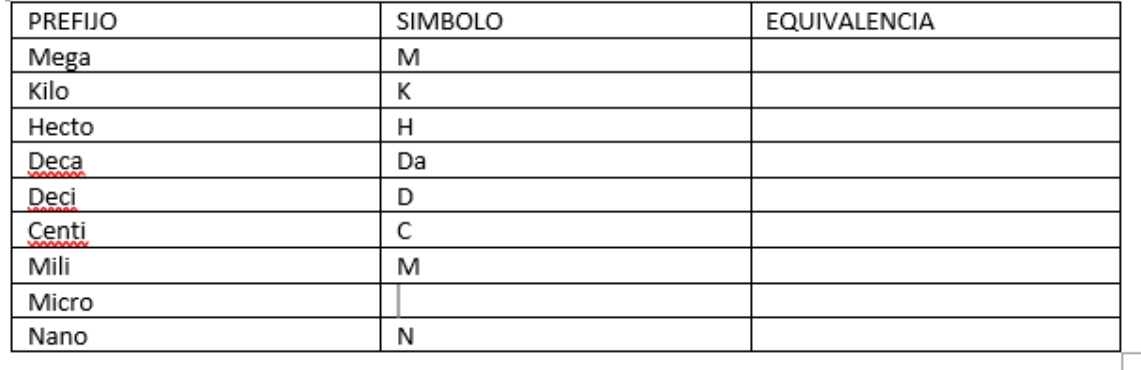

- **4.** Para insertar el símbolo de **Micro**, me dirijo a la pestaña **insertar**, opción **Símbolo**.
- **5.** Selecciono el símbolo que se muestra en la siguiente imagen.

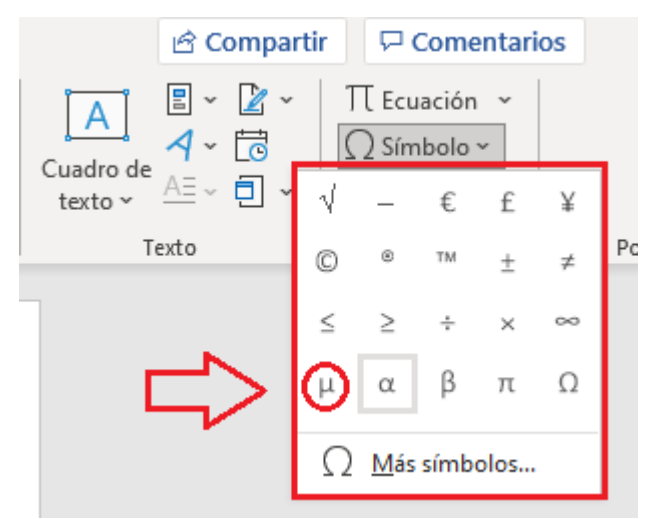

- **6.** Escribo los ejercicios que propone la guía para resolver.
- **7.** Escribo las operaciones necesarias para resolver los ejercicios propuestos.

Resuelvo en mi cuaderno los siguientes ejercicios y los presento al profesor, para analizar y complementar entre los dos la información.

Si una panela pesa 500g ¿Cuál será su peso en centigramos?

500 g que pesa la panela = 1 centigramo / 1 x  $10^{-2}$  g

- Calcula el peso de dos panelas en gramos y luego haz la conversión para que puedas expresar las respuestas en Y Nanogramos Y Microgramos Y Megagramos.
- Si Julio Verne hubiera utilizado las unidades del sistema métrico ¿cuál sería el título de su  $\bullet$ libro "20 mil leguas de viaje submarino"? Recuerda que el factor de conversión para una legua es el siguiente (1 legua = 5.551,05 Km.). Expresar tu respuesta en metros.

#### **Para escribir exponentes en Word.**

**8.** Me ubico en la pestaña **Inicio**, busco el icono que se muestra en la siguiente imagen y doy clic sobre él.

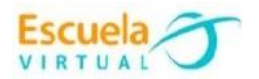

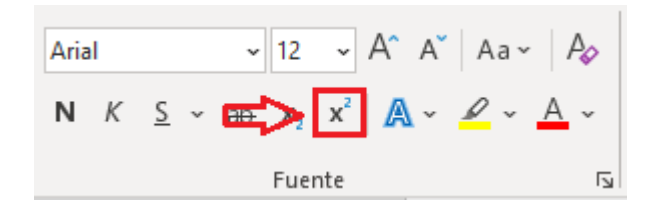

**9.** Escribo el valor que necesito, y vuelvo a desactivar la opción.

```
500 g que pesa la panela = 1 centigramo / 1 \times 10^{-2} g
```
## **Para guardar el trabajo.**

- **1.** Me dirijo a la pestaña **archivo**, opción **guardar**.
- **2.** Elijo la ubicación para guardar mi trabajo, busco mi carpeta personal y asigno el nombre al archivo y guardar. Recuerdo que estoy creando mi portafolio electrónico de evidencia personal en uso de TIC – Escuela Virtual.